# Air Quality VW Electric Vehicle Charging Level 2: Charge Where You Are Grant Application Instructions 2023-25

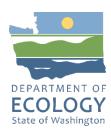

### **General EAGL User Information**

To apply for this funding opportunity, you must have both a registered Secure Access Washington (SAW) account and a registered Ecology's Administration of Grants and Loans (EAGL) account. For more information and instructions, see the resources listed below:

- Ecology's Grants & Loans webpage<sup>1</sup>
- How to Create a SAW Account<sup>2</sup>
- How to Register for EAGL<sup>3</sup>
- EAGL External Users' Manual<sup>4</sup>

### **EAGL Tips:**

- Fields with a red asterisk are required to be filled out.
- A red cross is a hover symbol, which indicates more information is available.
- A hand on an orange stop sign indicates a Global Error. Once all your forms are filled out, it is recommended that you run the "Check Global Errors," you can locate the Check Global Errors button at the top right corner on each application form. Global errors must be addressed to submit your application.
- EAGL text boxes do not accept formatted text. It is recommended that you type up your answers in Notepad or Word first. Save your work as Plain Text, then "cut and paste" it into the EAGL text box. The text boxes have a character limit shown at the bottom.
- EAGL Navigation: EAGL does not have a log out feature, so if at any time, you want to leave the application and return later; you must click Save\_on the right side of the page header before exiting the application or moving to the next form.
- System Requirements: To use EAGL, you must have access to the internet and one of the following web browsers: Google Chrome, Edge Chromium, Mozilla Firefox, or Safari.

<sup>&</sup>lt;sup>1</sup> https://ecology.wa.gov/About-us/Payments-contracts-grants/Grants-loans/Grant-loan-guidance

<sup>&</sup>lt;sup>2</sup> https://www.youtube.com/watch?v=pj0EnIjG3RQ&feature=youtu.be

<sup>&</sup>lt;sup>3</sup> https://www.youtube.com/watch?v=XXJh9arfasQ

<sup>&</sup>lt;sup>4</sup> https://fortress.wa.gov/ecy/publications/SummaryPages/1701015.html

## **Creating an application**

Once logged into EAGL, click View Opportunities, under View Available Opportunities.

# View Available Opportunities

You have 13 opportunities available. Select the **View Opportunities** button below to see what is available to your organization.

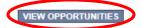

Either Scroll down the list of funding opportunities or search for "Charge" in the Document Instance field and click Filter to locate "Air Quality VW EV Charging Level 2: Charge Where You Are for Department of Ecology – AQ." Click Apply Now. This will take you to the application.

### My Opportunities

To apply for an item listed below, select the **Apply Now** button below each description.

| RESET MY OPPORTUNITIES |          |  |
|------------------------|----------|--|
| Provider:              | <b>▼</b> |  |
| Document Instance:     | Charge   |  |
| Due Date (From - To):  | -        |  |
| FILTER                 |          |  |

Air Quality VW EV Charging Level 2: Charge Where You Are for Department of Ecology - AQ Offered By:

Department of Ecology

**Application Availability Dates:** 

08/28/2023-11/16/2023

**Application Period:** 

08/28/2023-open ended

**Application Due Date:** 

not set

#### Description:

The Washington State Department of Ecology is providing approximately \$3.5M to install Level 2 Charging Stations across the state. Eligible applicants include licensed businesses and incorporated nonprofits in the State of Washington; Tribal, State, or Local governments and multi-unit residential buildings.

After you select the Apply Now button, a new application will be generated and an application number will be assigned. Make note of the application number because you will use it to search for the application.

If you intend to complete only one application for this opportunity and have already started an application by selecting the "Apply Now" button once, **Do Not Select the "Apply Now" button again**. Please select "My Applications" from the top menu and search for the application you previously created. On the "My Applications" page, enter your application number into the Application Name field and select Search.

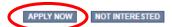

**Application Menu:** You are now on the Application Menu. The document information number is shown in the screenshot below, a number like this one will be your grant agreement number. Click View Forms under View, Edit and Complete Forms.

### Application Menu

## View, Edit and Complete Forms

Select the **View Forms** button below to view, edit, and complete your application, funding agreement, and/or amendment forms. The document's current status and your role determines which forms are editable.

**Application Menu – Forms Page**: You are now on the Application Menu – Forms page. This page contains all the application forms that need to be completed to submit the application. Before continuing to the forms, carefully read the AQVWLVL2-2325 Funding Guidelines.

### Application Menu - Forms

Please complete all required forms below.

Document Information: AQVWLVL2-2325-EcyAQ-00002

Details

#### Forms

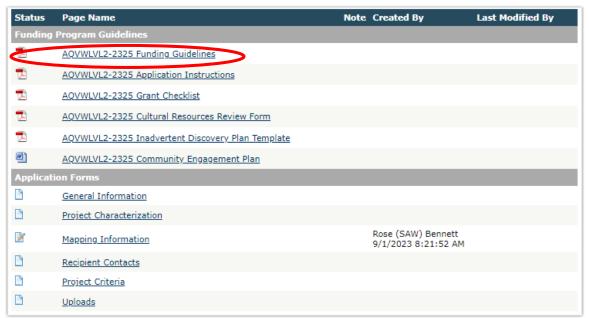

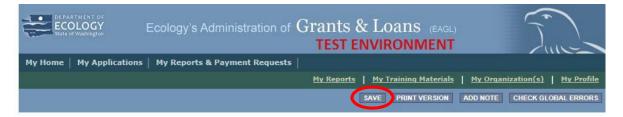

If you need to leave EAGL during the application process, click save before you leave EAGL.

To return to EAGL and continue your application, you can find your application in the My Tasks section of the EAGL Home Page. Click the Open My Tasks button and click on the document number to navigate to your application.

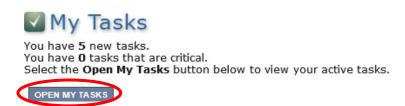

## **General Information Form**

Select General Information form the Application Forms list.

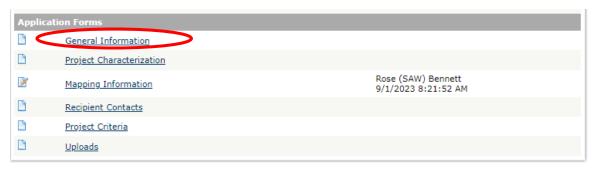

The following steps should be completed in the General Information Form:

- 1. Enter the Project Short Description and Project Long Description in the boxes provided.
- 2. Enter the Total Cost of the project in the total cost box shown in the image below. The Total Cost is what the <u>total project will cost regardless of grant funding</u>.
- 3. Enter the Total Eligible Cost in the Total Eligible Cost box shown in the image below. This is the grant amount you are requesting from Ecology plus match that you are providing. See the AQVWLVL2-2325 Funding Guidelines for more detail.
- 4. Enter the Effective Date and the Expiration date of the project.
- 5. The Ecology Program is prepopulated and cannot be edited.
- 6. The Project Category is prepopulated and cannot be edited.
- 7. The answer to "Will Environmental Monitoring Data be collected" is prepopulated with No and cannot be edited.
- 8. The Overall Goal has been prepopulated and cannot be edited.
- 9. When you are finished, click Save in the top right corner of the Ecology's Administration of Grants & Loans (EAGL) banner. When you click Save, EAGL will provide error notices if any information is missing or incomplete.

#### **GENERAL INFORMATION**

#### Instructions:

Please fill in the appropriate fields. Required fields are marked with an \* When done, click the SAVE button. Project Title Level 2 electric vehicle charging equipment purchase and installation Project Short Description 0 of 500 Project Long Description 0 of 4000 Total Cost Total Eligible Cost Effective 11/17/2023 06/30/2027 **Expiration Date** Date Ecology AQVW Program\* Project Category\* Level 2 electric vehicle charging equipment Will Environmental Monitoring Data be collected? No ✓ Overall Goal Reduce emissions from transportation in communities susceptible to higher levels of environmental health risk factors - Increase
access across the state to level 2 charging at businesses, multi-unit dwellings, government owned properties, and other places where
residents of Washington spend at least 1-4 hours

312 of 1000

# **Project Characterization Form**

Scroll to the Navigation Links section at the bottom of the page and select the Project Characterization form. If you have left your application, you can also select this form under the Application Forms section.

- 1. Use the first dropdown menu to choose the primary theme of Air Quality.
- 2. Use the second dropdown menu to choose the secondary theme of Volkswagen Settlement.
- 3. Adding a website is optional. You do not have to add one if it is not needed.
- 4. Before leaving this form, click Save in the top right corner of the EAGL banner.

#### PROJECT CHARACTERIZATION

| PROJ     | ECT CHARACTERIZA                                                                   | ATION                                                                                                    |
|----------|------------------------------------------------------------------------------------|----------------------------------------------------------------------------------------------------|
| Instru   | ctions:                                                                            |                                                                                                    |
| Select a | ed fields are marked with<br>a Primary Theme, click th<br>a Secondary Theme, and : |                                                                                                    |
|          | <b>t Themes</b><br>a primary and secondary t                                       | cheme that best describes the work to be achieved during this project.  Primary Theme  Air Quality  *                       |
| 0        |                                                                                    | Secondary Theme(s)  Volkswagen - Settlement ✓ *                                                                             |
| If your  | ntering a website and savi                                                         | rase enter the web address below.<br>Ing, another blank row will appear. Up to three websites may be provided.  Web Address |
| 0        | Website Title/Name                                                                 | web Address                                                                                                    |
|          |                                                                                    |                                                                                                    |

# **Mapping Information Form**

Scroll to the Navigation Links section at the bottom of the page and select the Mapping Information form. If you have left your application, you can also select this form under the Application Forms section.

1. Once on the Mapping Information form, click on Add/Modify Location(s).

#### MAPPING INFORMATION

- 1. Click "Add/Modify Location(s)"
- 2. You will be directed to the Map
- For more detailed instructions click "My Training Materials" in the top navigation
- 3. When you return from the Map, save this form to check it back in (allow others to modify the Map)

No location data currently exists for this project. To add location data, please click the map button below.

Add/Modify Location(s)

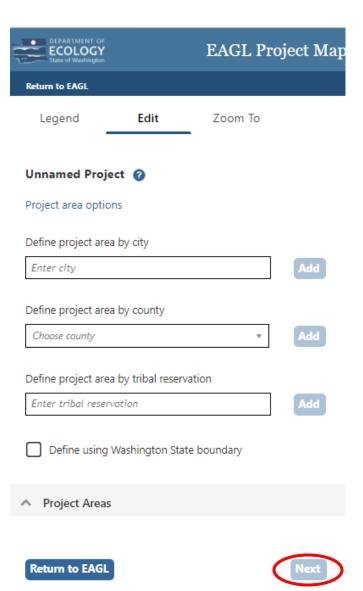

- 2. You can define your project area by entering the city or county name to define the boundary for your project, or you may select Project Area Options to see a selection of methods to enter the boundary for your project. Select the method you would like to use. If you would like to draw your own boundary, you can select Drawing/ImportTools.
- 3. When finished, click Next and the system will calculate the area statistics.

After the calculations are complete, click Save at the bottom of the page.

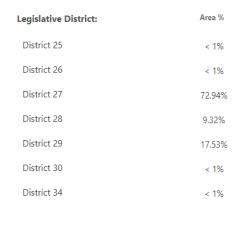

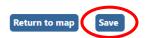

The Mapping Information form will be reloaded with a table of statistics.

Click Save in the top right corner of the application when finished.

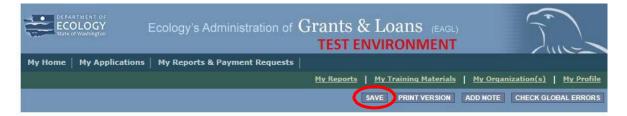

## **Recipient Contacts Form**

Scroll to the Navigation Links section at the bottom of the page and select the Recipient Contacts form. If you have left your application, you can also select this form under the Application Forms section.

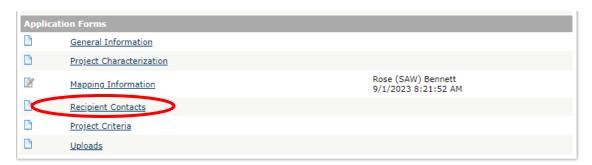

#### RECIPIENT CONTACTS

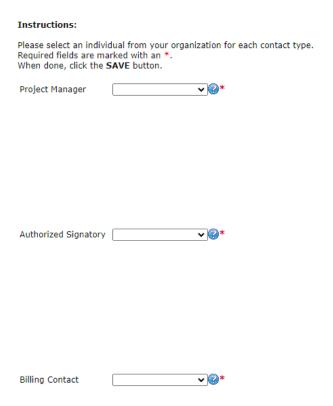

Use the dropdown menus to select a staff person for the following roles in EAGL: Project Manager, Authorized Signatory, and Billing Contact. Each of your staff assigned a role in EAGL will need both an EAGL and SAW account. For more information on signing up for these accounts, visit Ecology's Grants and Loans webpage<sup>5</sup>.

If you need additional signatories, use the blank fields provided at the bottom of the page. Note: Additional signatories do not need EAGL accounts.

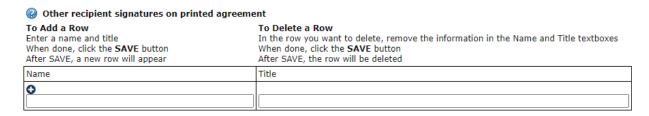

Click Save in the top right corner of the application. The page will reload with contact information.

<sup>&</sup>lt;sup>5</sup> https://ecology.wa.gov/About-us/Payments-contracts-grants/Grants-loans

# **Project Criteria Form**

Scroll to the Navigation Links section at the bottom of the page and select the next form, Project Criteria. If you have left your application, you can also select this form under the Application Forms section.

All questions shown in the image below are required to be completed.

#### **PROJECT CRITERIA**

#### Instructions:

Please fill in the appropriate fields.
Required fields are marked with an \*.
When complete, click the SAVE button.

| Public Disclosure Notice                                                                                                    |                  |
|----------------------------------------------------------------------------------------------------|------------------|
| Information you provide through use of this site is public information and subject to inspection and copying by members of the publi                                                                                                    | c.               |
| In the State of Washington, laws exist to ensure that government is open and that the public has a right to access appropriate recor and information possessed by state government. As a public agency, all our information is governed by laws such as Washington's Pr. Records Act, RCW 42.56 (link is external). The Public Records Act states that each agency, in accordance with published rules, shal make available for public inspection and copying all public records unless the record falls within specific exemptions under state or federal law. | ds<br>ublic<br>I |
|                                                                                                    |                  |
| * 1. Have you read the the guidelines for this grant opportunity located on the application forms menu? 🔘 Yes 🔘 No                                                                                                    |                  |
| Date guidelines were read:                                                                                                    |                  |
| Initials:                                                                                                    |                  |
| * 2. How many Level 2 plugs are you proposing to purchase and install? Note: A dual-headed charging station has two plugs, a sin head charging station has one plug. All plugs must simultaneously charge vehicles.                                                                                                    | gle-             |
|                                                                                                    |                  |
| * 3. Please select the project type you are proposing. See the grant guidelines for more detail.                                                                                                    |                  |
| O Full Public Access, Government Owned Property                                                                                                    |                  |
| Full Public Access, Non-Government Owned Property                                                                                                    |                  |
| Residential Multi-Unit Dwelling                                                                                                    |                  |
| Workplace charging                                                                                                    |                  |
| Fleet charging                                                                                                    |                  |
| All other eligible projects (please describe below)                                                                                                    |                  |
|                                                                                                    |                  |
| * 4. Please select your organization type:                                                                                                    |                  |
| O Business registered in the State of Washington                                                                                                    |                  |
| Non-profit incorporated in the State of Washington                                                                                                    |                  |
| O City                                                                                                    |                  |
| County                                                                                                    |                  |
| State government                                                                                                    |                  |
| O Public Utility District                                                                                                    |                  |
| O Public port / public port authority                                                                                                    |                  |
| O School district, college, university                                                                                                    |                  |
| ○ Tribe                                                                                                    |                  |
| Other                                                                                                    |                  |
|                                                                                                    |                  |
| * 5. Briefly describe the use case for the charging stations you are proposing. Please discuss who the anticipated users are, ameni available while charging, and how long vehicles are likely to charge at this location.                                                                                                    | ties             |
|                                                                                                    |                  |
|                                                                                                    |                  |
| 0 of 500                                                                                                    |                  |

\* 6. Please enter the address where the Level 2 charging stations will be located. \* 7. Do you own the property on which the charging stations will be installed? Note: If no, you must submit a Site-Host agreement certifying you have permission to install and operate the charging equipment for a minimum of five years. ○ <u>No</u> Choose File No file chosen \* 8. Will the project installation have the potential for ground disturbance? If yes, please describe the extent of ground disturbing activities including the length, width, and depth of proposed trenching to install conduit, concrete pad or any other ground disturbing activities. O Yes O No 0 of 500 \* 9. Please upload your Community Engagement Plan using the template available on the Application Menu page. For more information on this requirement, see the grant guidelines. Choose File No file chosen \* 10. Projects may be eligible for reduced match if they meet all of the following requirements: - The applicant is a government entity including tribal governments The proposed project will be publicly available - The proposed project is located on government owned property The proposed project is located in one of the following locations:
 a census tract which scores a "9" or "10" on Median Income according to Median Income by census tract in the Social Determinants layer within the Social Vulnerability index of the WTN (https://fortress.wa.gov/doh/wtnibl/WTNIBL/) ·land owned by a tribal government ·a zipcode assigned a "7", "8", "9", or "10" Rural-Urban Community Area (RUCA) code (https://www.ers.usda.gov/dataproducts/rural-urban-commuting-area-codes/) Ecology will confirm whether applicants are eligible for reduced match according to the criteria above. If your project qualifies, would you like to be considered for reduced match? O Yes O No

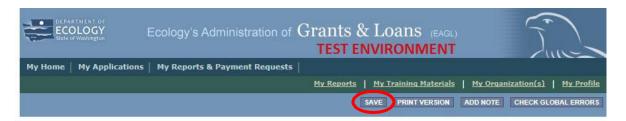

Click Save in the top right corner of the application when finished.

# **Uploads Form**

Scroll to the Navigation Links section at the bottom of the page and select the next form, Uploads. If you have left your application, you can also select this form under the Application Forms section. See the AQVWLVL2-2325 funding guidelines for required uploads.

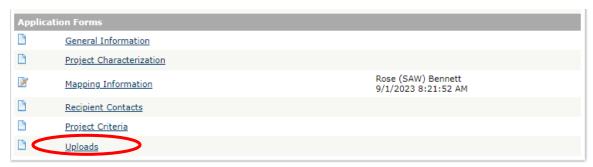

Upload any additional documents you need for this application and click Save. The upload size limit is 35MB.

You are now ready to submit your application.

#### Add Upload

Enter a description for the file
Select the **Choose File** button and select your file
To add an additional file, click the (+) or **Save** at the top of the page and a new line will appear
Click **Save** at the top of the page once all files are selected

#### Remove Upload

Remove the file's description Select the **Delete** checkbox to the right of the file's name Click **Save** at the top of the page

| Description |   | Upload      |                |
|-------------|---|-------------|----------------|
|             |   | Choose File | No file choser |
|             | 7 | Choose File | No file choser |
| 0           |   | Choose File | No file choser |

## **Submitting Your Application**

When you have completed all the forms and uploaded the required documents, return to the Application.

Under Change the Status, click View Status Options.

## Application Menu

Document Information: <u>AQVWLVL2-2325-EcyAQ-00002</u>

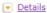

| Info Document Type | Organization                      | Role                | Current Status         | Period Date /<br>Date Due |
|--------------------|-----------------------------------|---------------------|------------------------|---------------------------|
| Application        | <u>Department of Ecology - AQ</u> | Authorized Official | Application In Process | 08/28/2023 - N/A<br>N/A   |

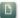

## View, Edit and Complete Forms

Select the **View Forms** button below to view, edit, and complete your application, funding agreement, and/or amendment forms. The document's current status and your role determines which forms are editable.

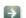

### Change the Status

Select the **View Status Options** button below to change the status of your application, funding agreement, and/or amendment. You submit your application and request amendments through the status options.

Under Application Submitted, click Apply Status. If you wish to cancel your application, you can click Application Cancelled if needed.

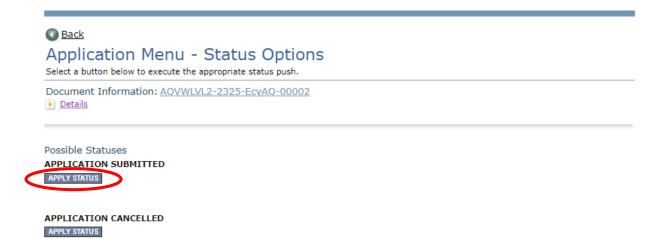

If any part of your application is missing or incomplete, the page will display Global Errors and inform you which sections need to be completed.

If your application is complete, click I AGREE. You may use the Statement box if you would like. It is not required. Upon submission, you will receive a confirmation email.

### Agreement

Please make a selection below to continue.

By selecting the "I Agree" button below, I attest that I am a duly authorized representative of the Applicant, and have been authorized by Applicant to submit this application. I certify that the information submitted here within is true and correct to the best of my knowledge and belief.

If you would like to include notes about this status change, please supply them below.

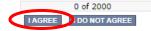

## **Contact information**

### **Air Quality Program**

### **Technical Questions**

Molly Spiller

Phone: 360-819-6552

Email: molly.spiller@ecy.wa.gov

### **EAGL Questions**

Rose Bennett

Phone: 360-819-3456

Email: rose.bennett@ecy.wa.gov

Website<sup>6</sup>: Washington State Department of Ecology

## **ADA** accessibility

The Department of Ecology is committed to providing people with disabilities access to information and services by meeting or exceeding the requirements of the Americans with Disabilities Act (ADA), Section 504 and 508 of the Rehabilitation Act, and Washington State Policy #188.

To request an ADA accommodation, contact Ecology by phone at 360-407-6800 or email at <a href="melanie.forster@ecy.wa.gov">melanie.forster@ecy.wa.gov</a>. For Washington Relay Service or TTY call 711 or 877-833-6341. Visit Ecology's website for more information.

<sup>&</sup>lt;sup>6</sup> www.ecology.wa.gov/contact